## MICROMANUALE PER LA COMPILAZIONE DEL MOPR - *MODULO PROGETTO - ARCHEOLOGIA PREVENTIVA*

## NEL SIGECweb

## RICOGNIZIONE 2018 NELLE REGIONI PILOTA DI PIEMONTE, TOSCANA E PUGLIA

Sono indicati in rosso gli elementi obbligatori

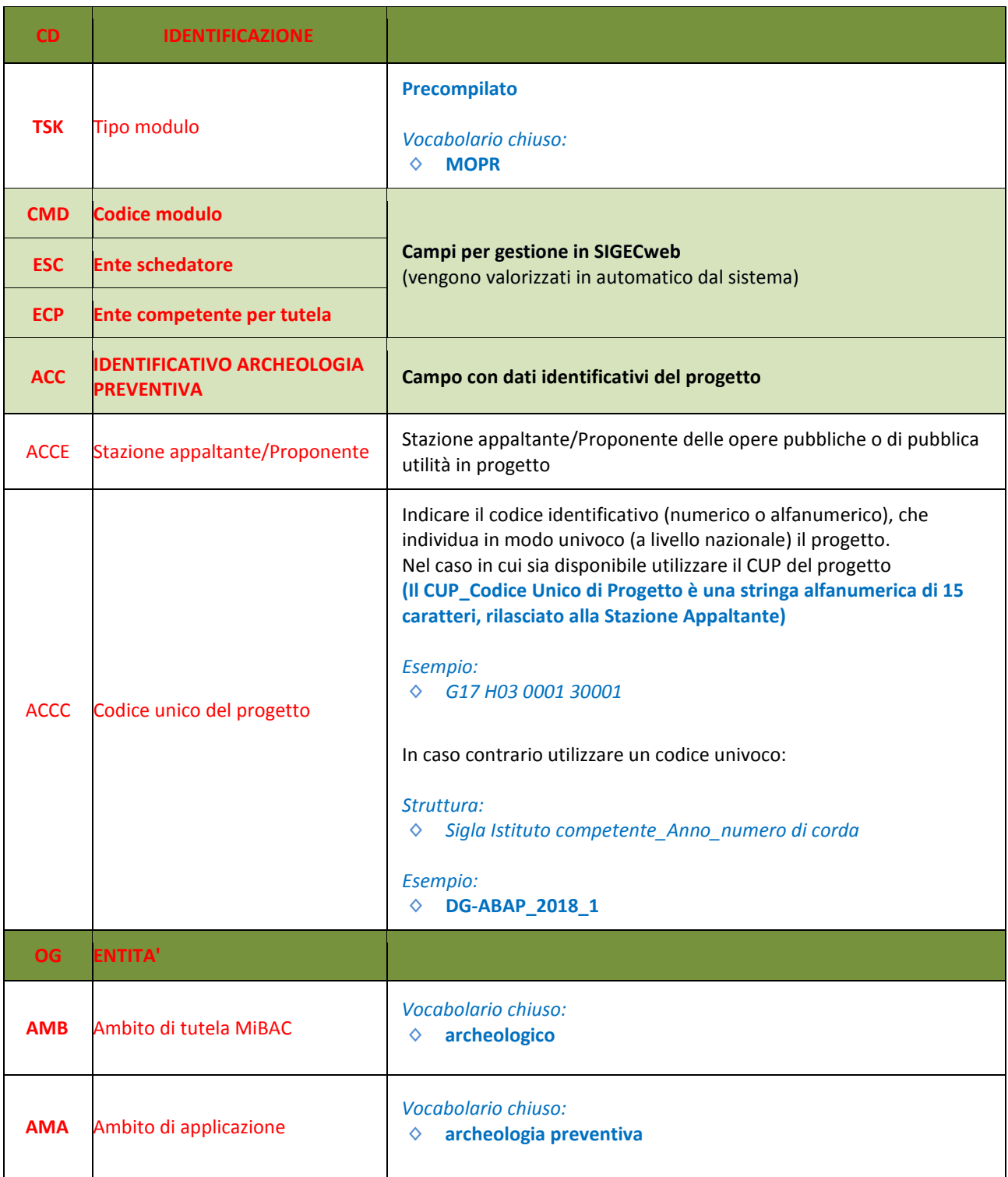

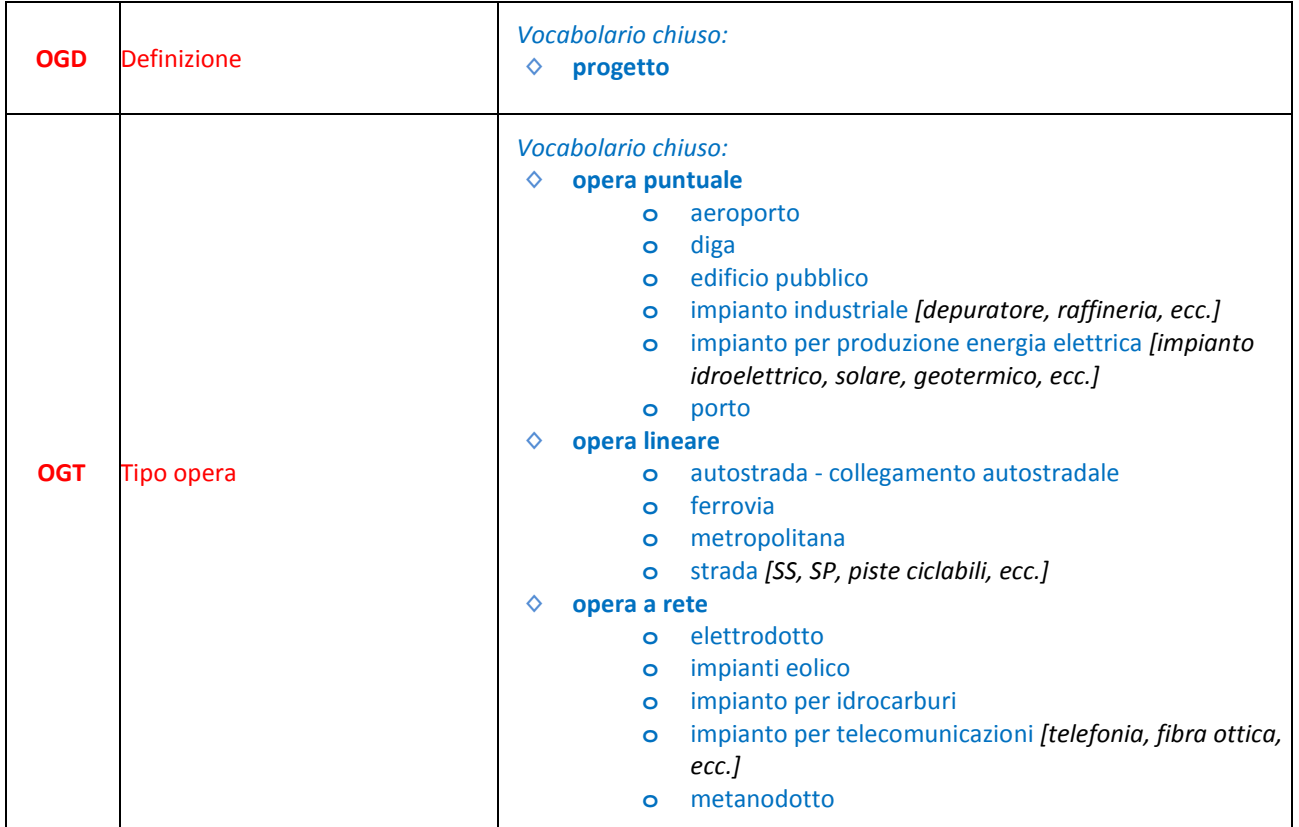

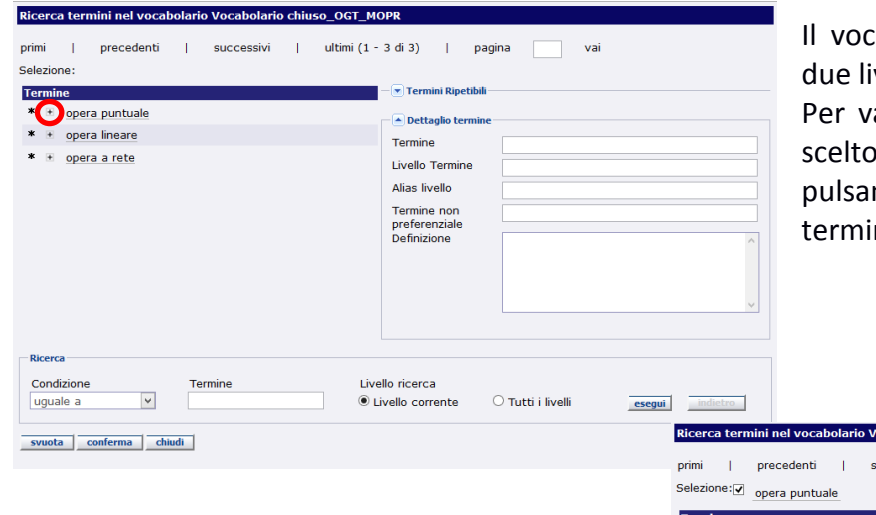

abolario OGT è strutturato su velli.

alorizzare il campo, dopo aver il primo termine cliccare sul nte "+" per aprire la lista dei ni di II livello

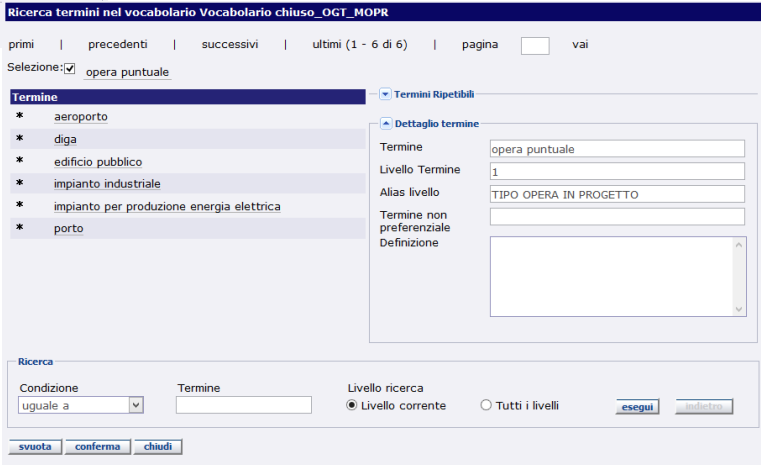

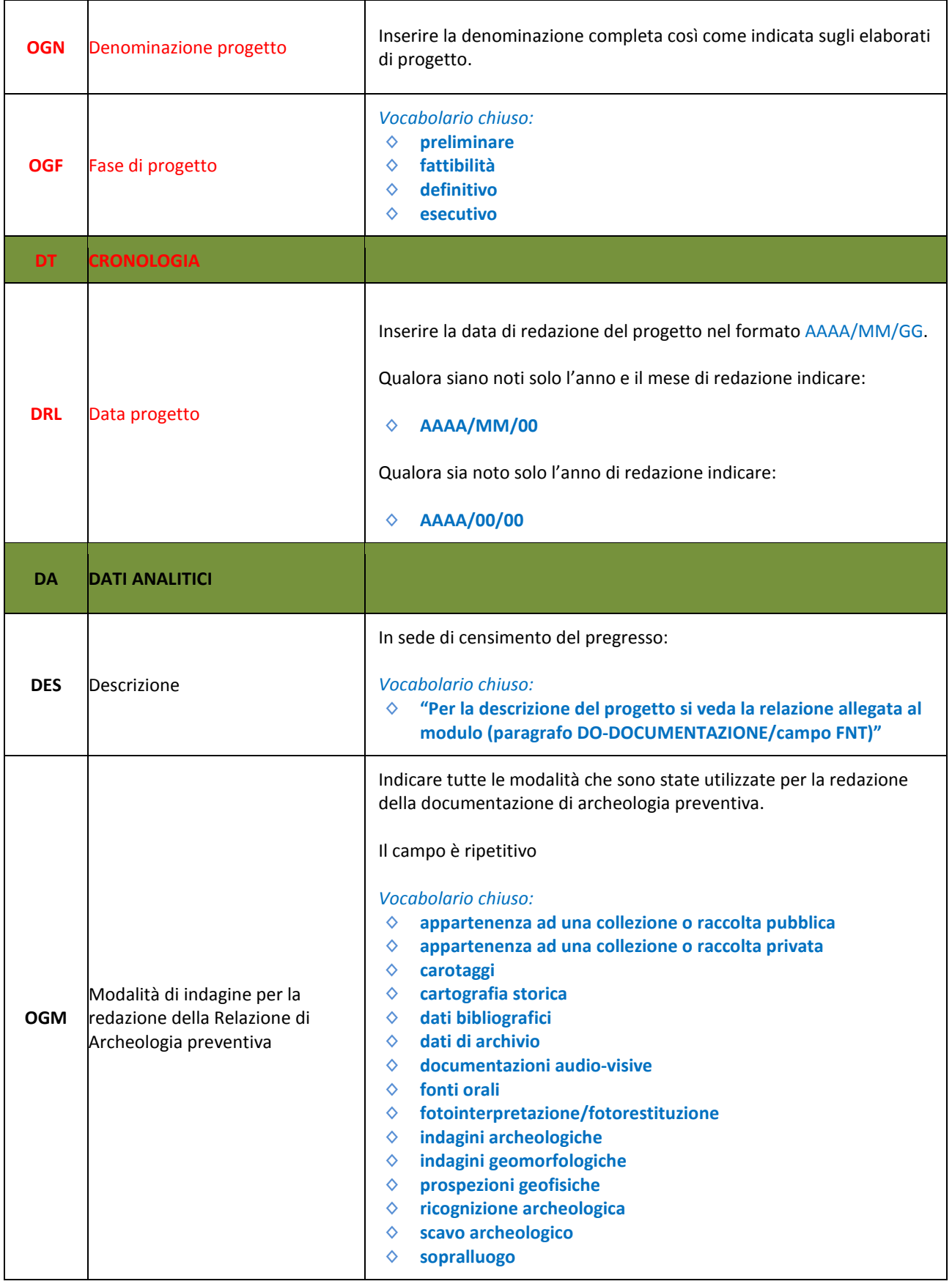

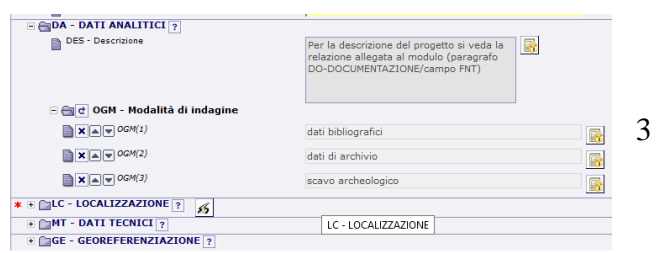

Per attivare la ripetitività del campo cliccare sul pulsante

 $\mathbf{c}$ 

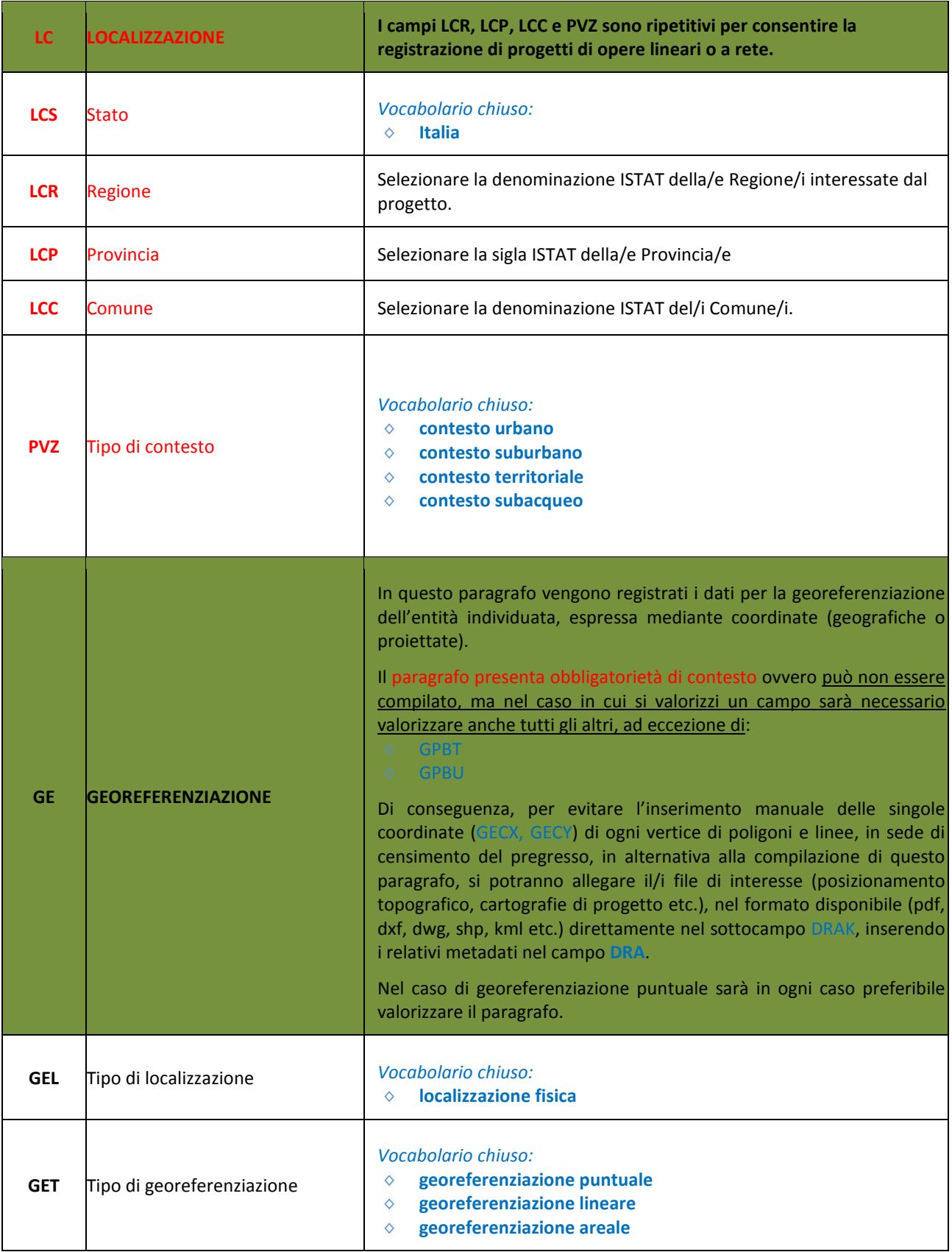

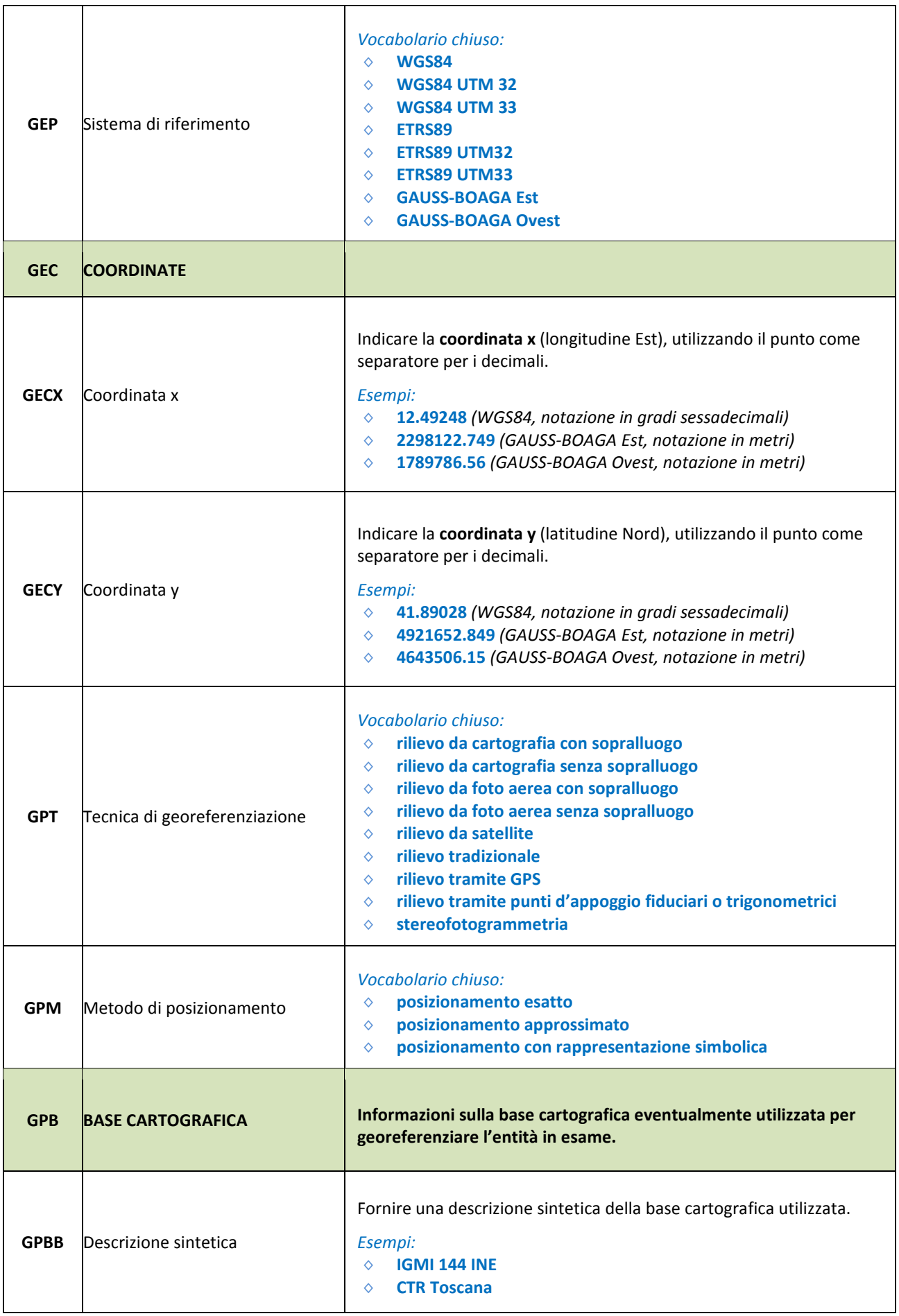

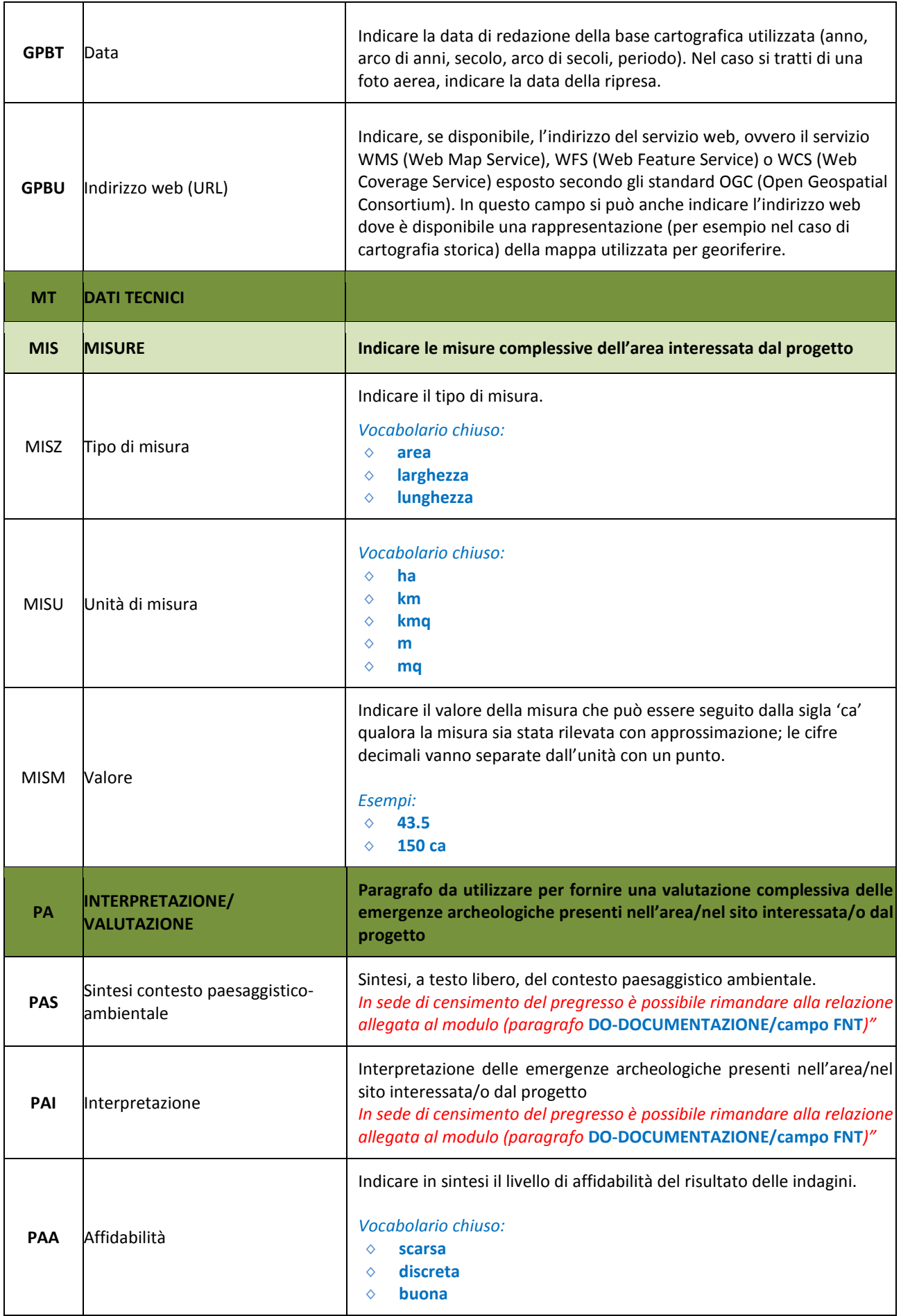

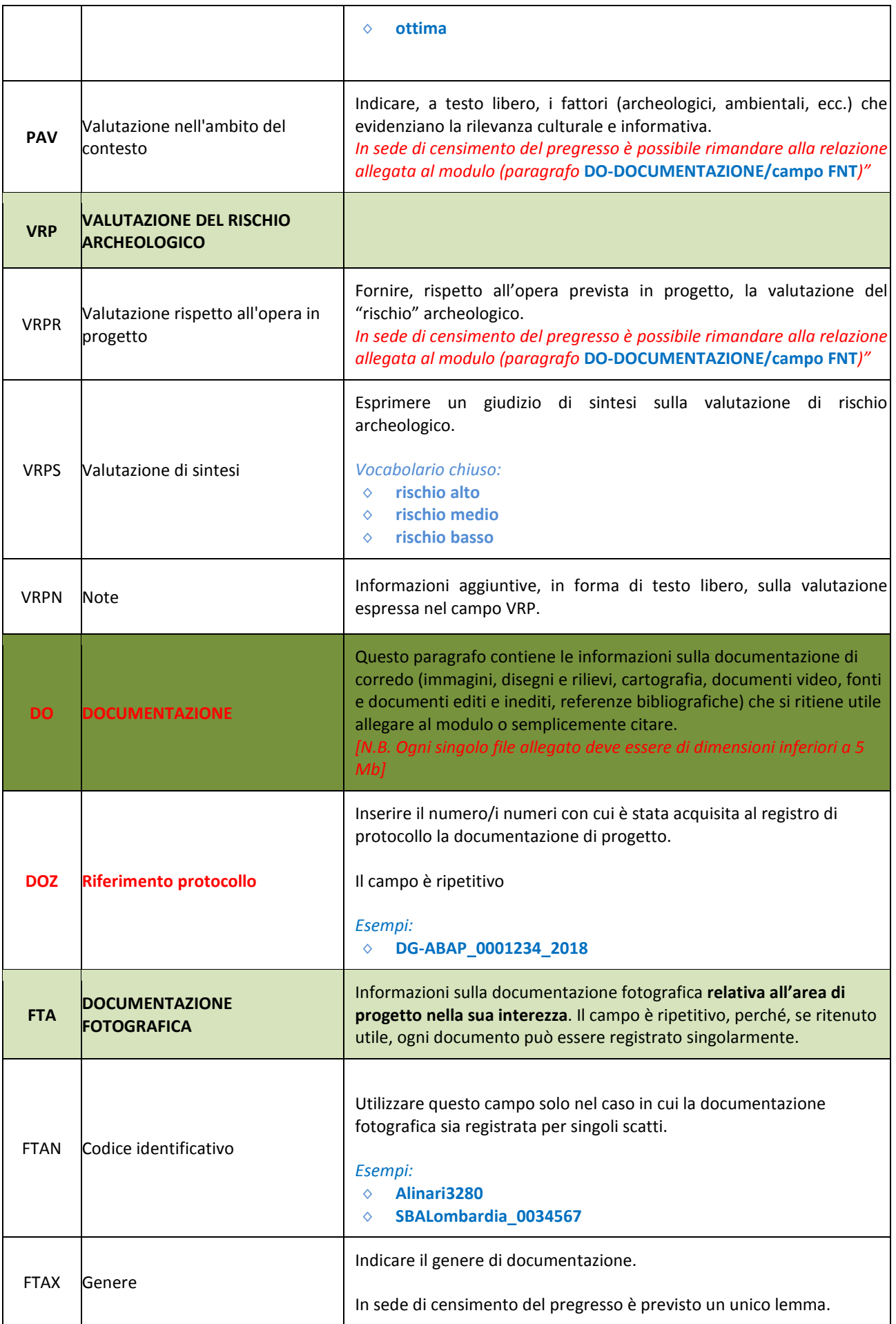

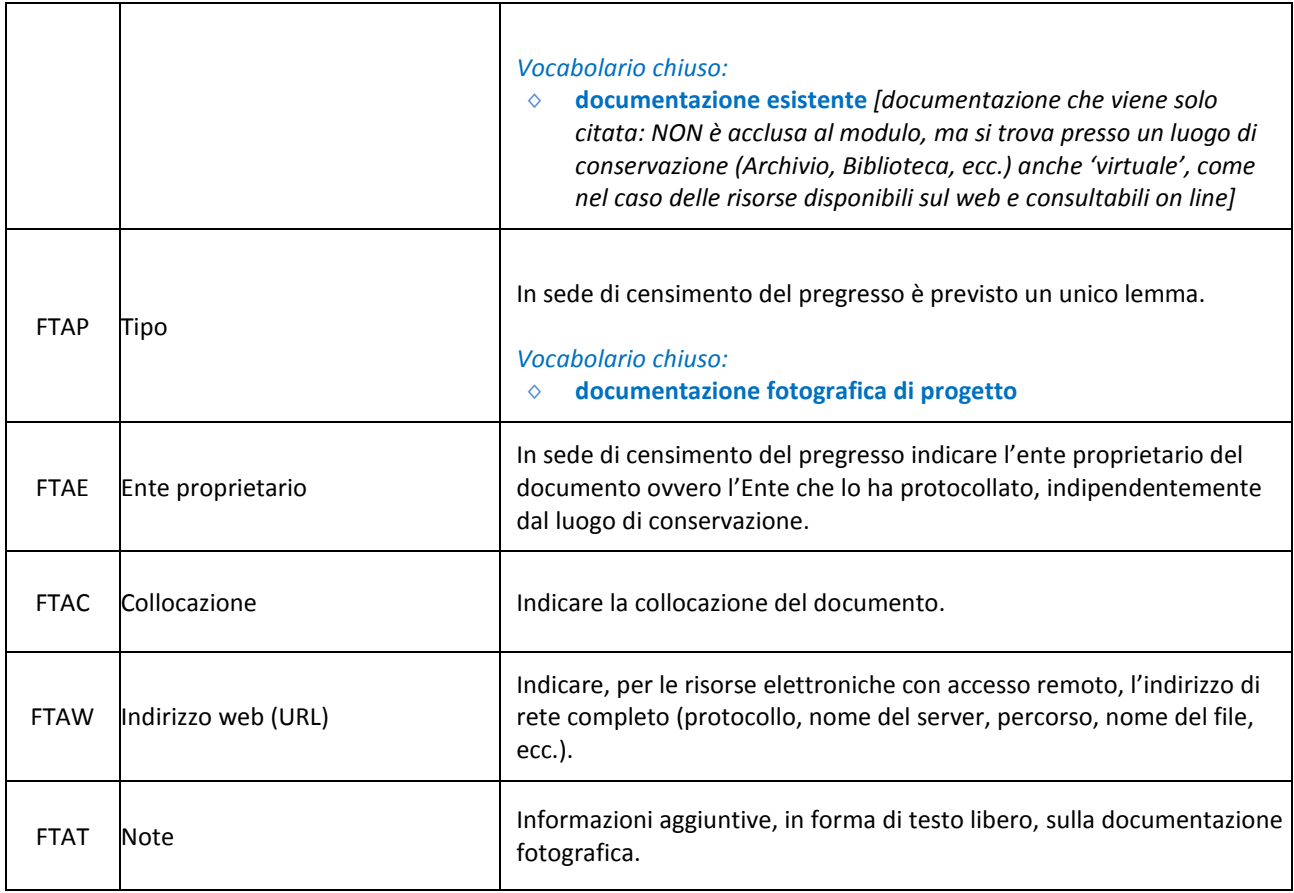

## Esempio di compilazione del campo FTA:

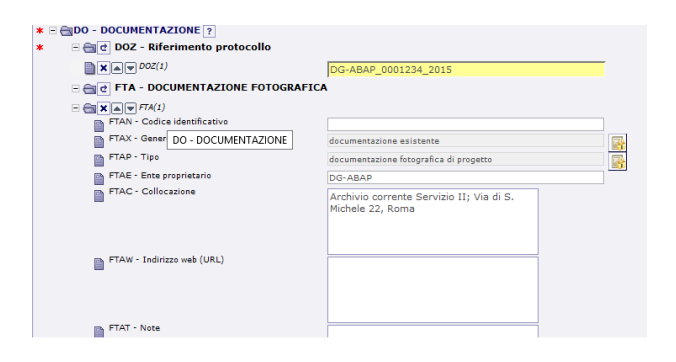

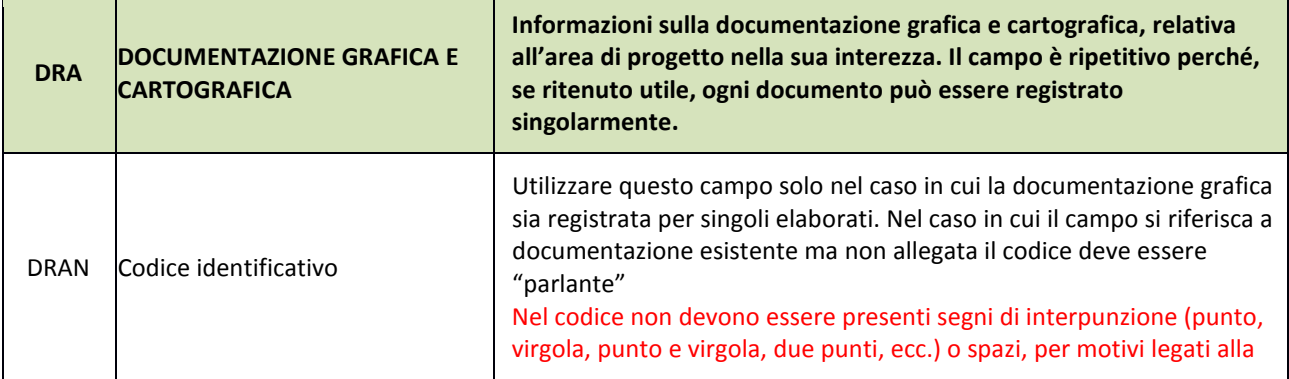

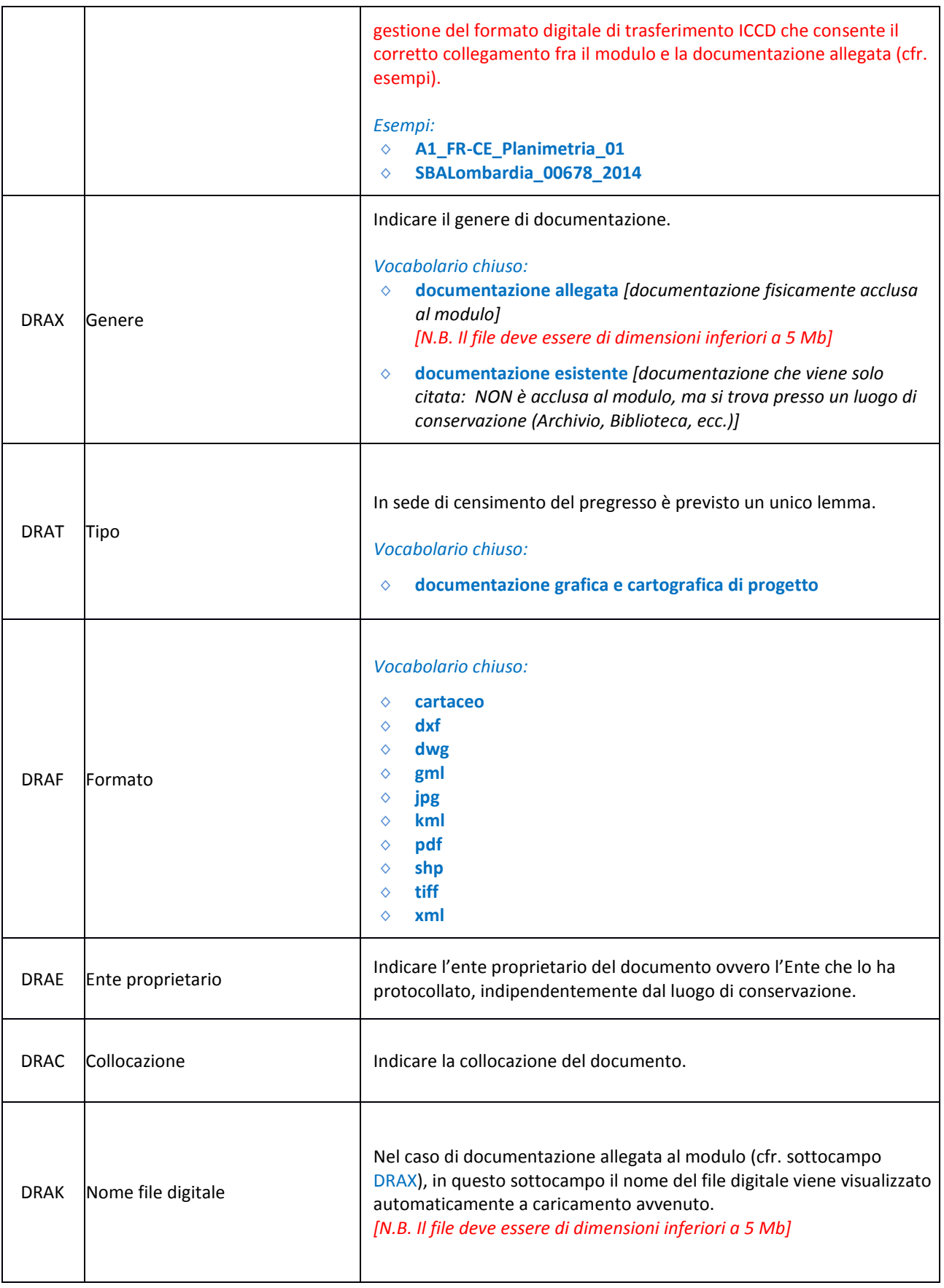

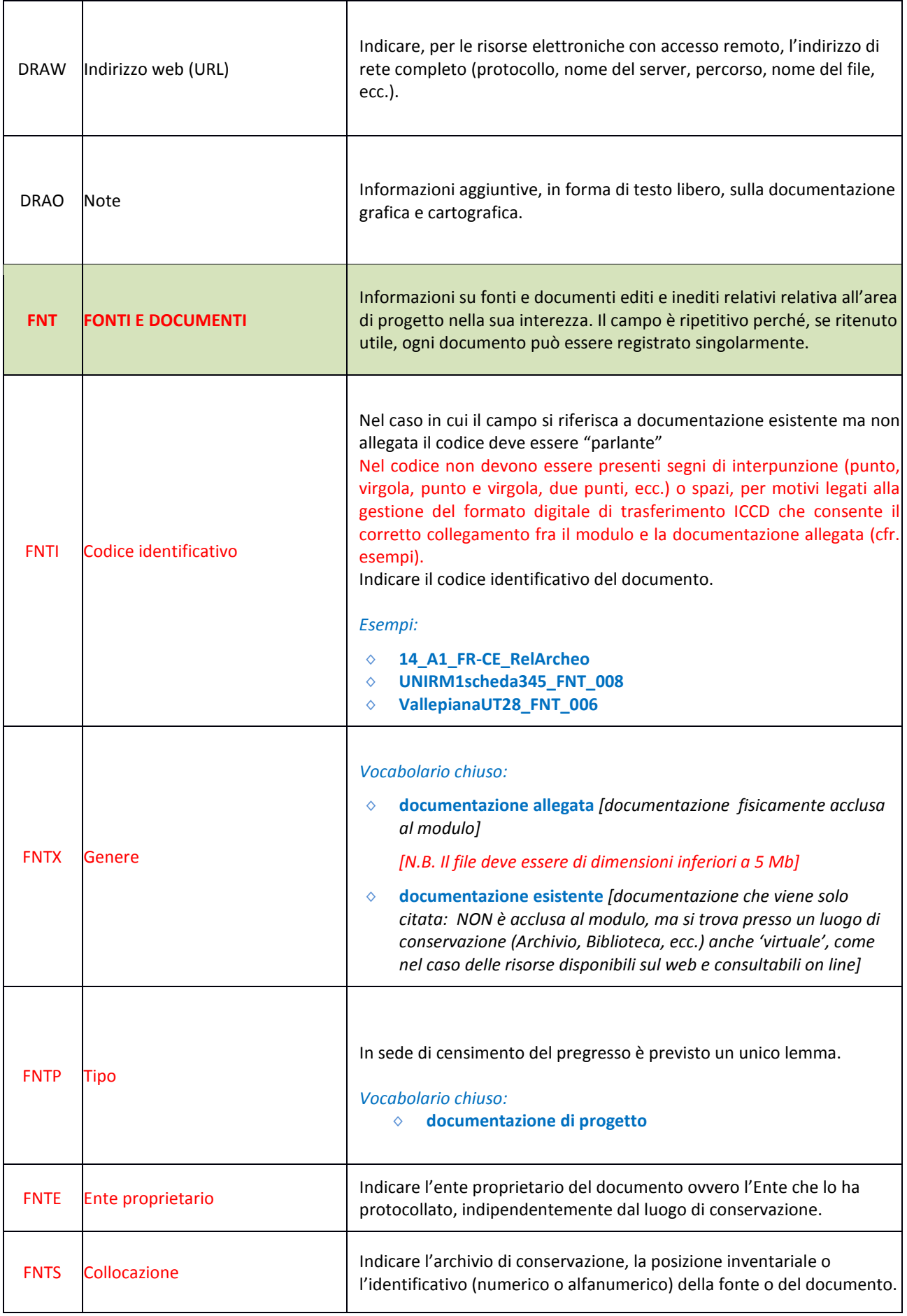

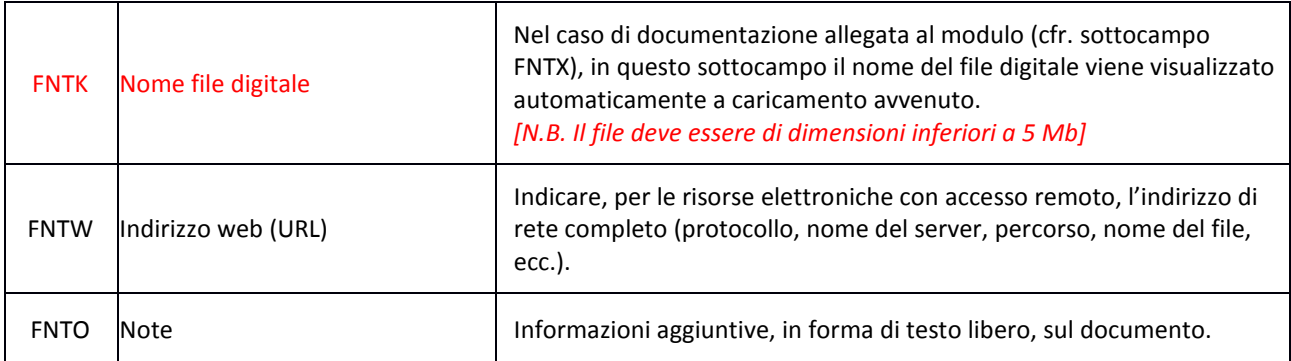

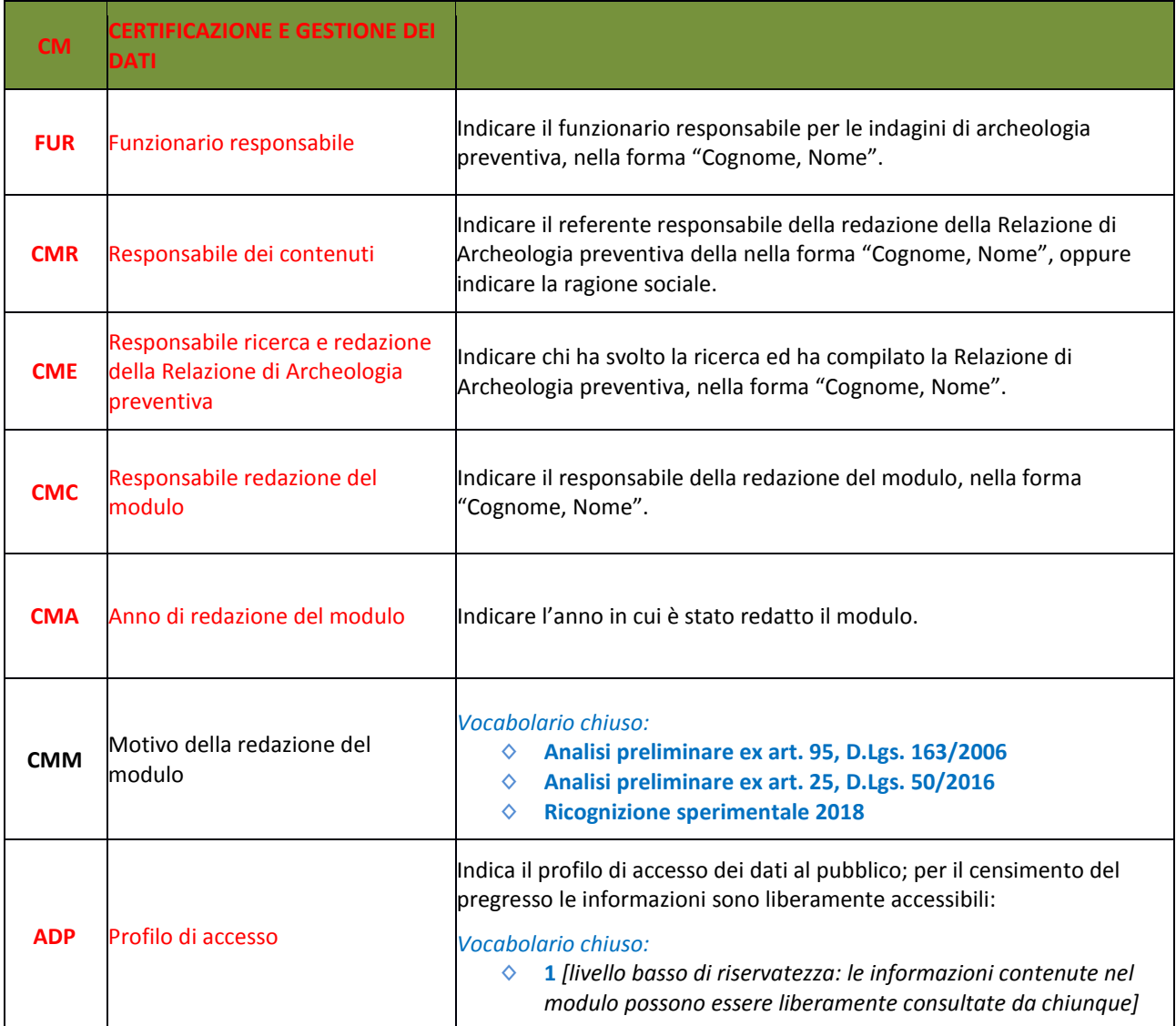

Per operare su un modulo già compilato, selezionarlo tramite le funzioni di ricerca e, sulla colonna "Operazioni", selezionare l'opzione desiderata. In questo modo è possibile modificare un modulo già salvato, stampare un report etc.

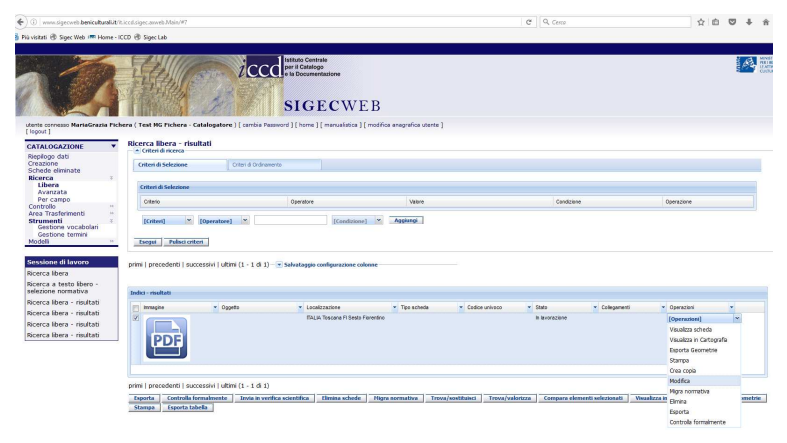